## 直播对网络带宽的要求

- 1) 宽带运营商:推荐使用联通宽带和电信宽带
- 2) 老师端带宽及速率:10Mbps以上独享宽带,上行速率大于
	- 2Mbps
- 3) 学生端带宽及速率: 最低4Mbps以上独享宽带, 下行速率大于

400kbps

4) 网络速率测试工具:www.speedtest.net

\*为了保证上课效果,上课时请关闭电脑上的下载软件和其他在线视频软 件(如腾讯视频、暴风音影、优酷、爱奇艺等)

## 以下情况均与网络相关

- 用户在上课的时候频繁卡顿,听不清楚老师上课内容
- 进不去教室卡在0%、40%、60%

看不到参加码输入页面或提示断网了

进教室的时候白屏

视频窗口黑屏

视频窗口提示正在缓存或建立连接中

## 解决方案:

- 1) 重启下路由器,网络重连后刷新试下
- 2) 靠近路由器,最好不要隔墙
- 3) 断开其他占网速的程序、设备,比如下载类、在线 播放器
	- 类、云盘类软件、电视网络机顶盒等

4) 修改DNS为119.29.29.29 或223.5.5.5试下,教程可以百度

搜到下,比如搜索小米5修改DNS教程

- 5) 切换网络试下,比如切成4G热点网络重进直播间
- 6) 重启下设备
- 7) 关闭VPN或代理

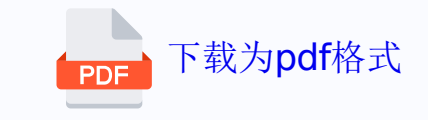